## **MathCAD Fundamentals**

Lecture 1

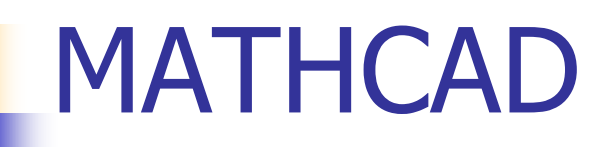

- **Mathematical problem solver**
- **Unit converter**
- **Communicator of results**
- **Design tool**

MathCad as a Mathematical Problem Solver

- **Numerical problems solutions**
- **Symbolic problem solutions**
- **Collection of Built-in-Functions**
- Matrix operations
- **Calculation of derivatives**
- **Evaluation of Integrals**
- **Laplace Transforms**
- Iterative Solutions

### MathCad as a Unit Converter

**Allows you to put units in your** equations.!!

# MathCad for Presenting **Results**

**• MathCad spreadsheets show equations,** calculations and results in a report format.

## MathCad as a Design Tool

- **Nariable definitions**
- **Equations**
- **Text Regions**
- **Graphs**

Objectives:

- **The MathCAD workspace**
- Four different EQUAL SIGNS
- **Entering an equation**
- **Norking with units**
- **Entering and Editing text**
- **Examples**

## MathCad workspace

- **Title bar**
- Menu bar
- **Math Toolbar: provides functions and** mathematical symbols
- **Matrix Toolbar: displays a collection of** functions for performing matrix operations.
- **Norksheet: area available to enter your** equations, graphs, etc.

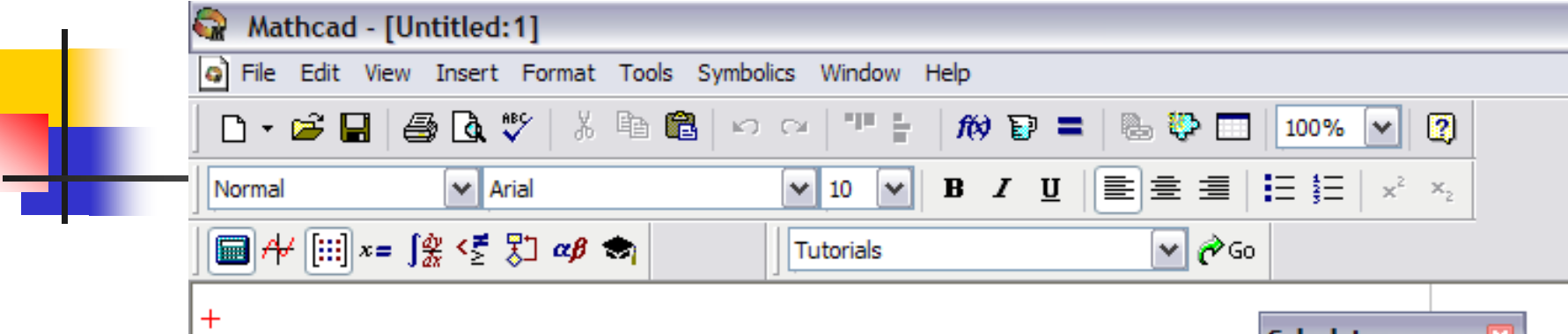

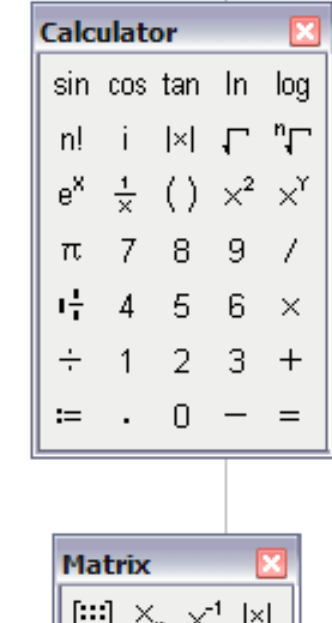

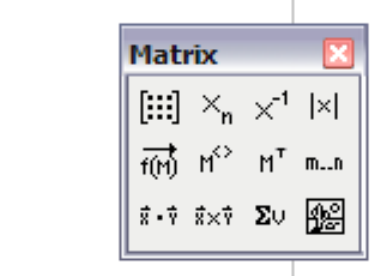

### Order of equations

- **Placement of your equations: controls** the order of your solution
- **Evaluates equations from** *left to right* and *top to bottom*

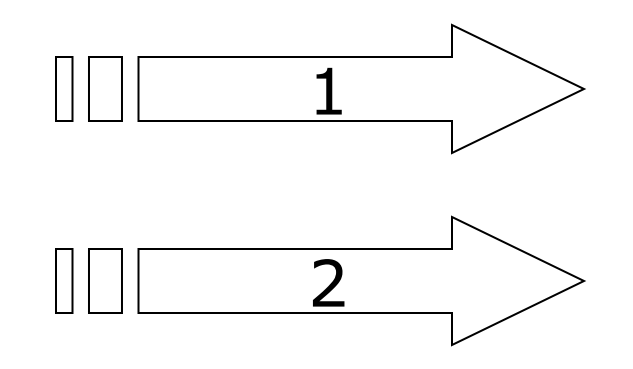

# Four Kinds of = Signs

**Assignment**  $(:=)$ 

- **Entered by using colon key [:]**
- **Display your result or the value of a variable**  $(=)$ 
	- $\blacksquare$  Plain = sign
- Symbolic equality (**=**)
	- **Entered by pressing**  $[Ctrl =]$
- Global assignment  $(\equiv)$ 
	- **Entered by typing**  $\lceil \sim \rceil$

## Entering an Equation

- **Position the cursor (crosshair) where** you want the equation to be written.
- **The equation is displayed as you** entered.
- MathCad creates an equation region and displays the equation.
- $\blacksquare$  To see the results type  $=$
- **Be careful with exponents!!**

## Predefined values

- $\pi$  [Ctrl-Shift-p]
- $e$  [e]
- $g$   $[g]$
- $\bullet$  %  $[%]$
- Exponent ^ [Shift-6]

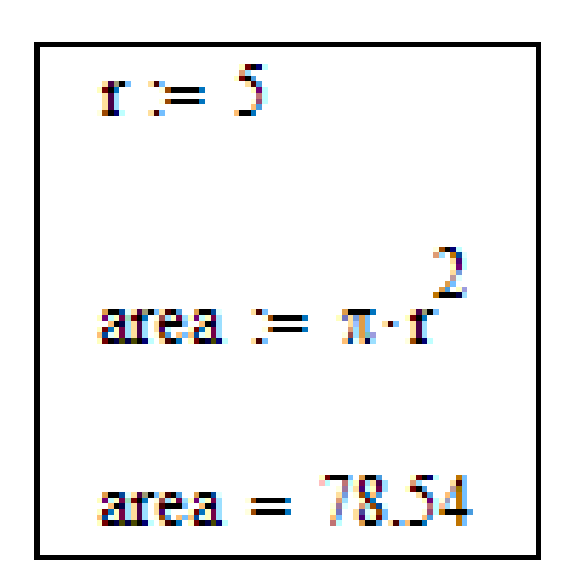

Text Subscripts and Index **Subscripts** 

- **Text Subscripts (.): as a part of a** variable name. For exp: A<sub>circle</sub>, A<sub>sphere</sub>
- **Index Subscripts ([): indicate a** particular element of an array. First element of an array in MathCad is zero.

## Text Subscripts:

- **Used to differentiate variables.**
- Exp. Compute the areas of a circle and a square given  $r=5$  cm and  $L=1$  cm

$$
\blacksquare A_{\text{circle}} := \pi \bullet r^2
$$

$$
\blacksquare A_{square} := L^2
$$

$$
\begin{aligned}\n &= \mathbf{L}^2 \\
&= 5 \text{cm} \\
&A_{\text{circle}} := \pi \cdot r^2 \\
&A_{\text{square}} := \mathbf{L}^2 \\
&A_{\text{square}} := \mathbf{L}^2 \\
&A_{\text{square}} = 1 \times 10^{-4} \text{m}^2\n \end{aligned}
$$

2

## Index Subscripts:

**Used to indicate a particular element of** an array. First element in an array (matrix or vector) is element zero. **Example:**  $\vert 2 \vert t_0 = 2$  $t_1 = 3$   $\overline{\phantom{a}}$  $\overline{\phantom{a}}$  $\overline{\phantom{a}}$  $\mathsf{L}$ = 3  $\dot{2}$ *t* :

 $\overline{\phantom{a}}$ 

4

 $\overline{\phantom{a}}$ 

 $\overline{\mathsf{L}}$ 

 $\overline{\phantom{a}}$ 

 $t_2 = 4$ 

## Working with Units

- Default units: SI (meter, kilogram, second,Newton, etc)
- **Also supports:** 
	- **NKS**
	- CGS
	- US
- **MathCAD stores values in the base unit.**
- Exp.  $r := 100$ cm  $\longrightarrow$   $r=1$ m

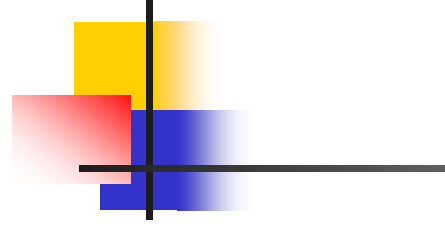

 $r = 5cm$ A<sub>circle</sub>  $= \pi \cdot r^2$ A circle =  $7.854 \times 10^{-3}$  m<sup>2</sup>

$$
A_{\text{circle}} = 78.54 \text{ cm}^2
$$

### Working with Units

- **Limitations:** 
	- **Unit conversion must be multiplicative**
	- Some Built-in-Functions don't support units (LINFITL)

## MathCad Functions

- A function accepts inputs, performs calculations and returns a value or set of values.
- **Inputs:** 
	- **Scalars (trigonometric functions,** mathematical functions and operators)
	- **Arrays**

## MathCad Functions

- **Elementary Mathematics Functions and** Operators: Calculator Toolbar
- QuickPlot: produces a graph of a function. [Shift2] creates XY plot
- 3-D QuickPlots: allows you to visualize a function of 2 variables. For ex.:

 $= z(x,y)=2x^2-y$ 

- **Trigonometric Functions:**  $sin(z)$ **,**  $cos(z)$ **,**  $tan(z)$ **,** cot(z), etc. z must be in radians.
- **Hyperbolic Functions**

## Problem solutions:

- **STEP 1: Use text to describe the** problem
- **STEP 2: Enter the given values with** units
- **STEP 3: Enter the equation or equations**
- **STEP 4: Display the answer with the** appropriate units.

## Entering Text

- Default mode is equation
- **Type a series of letters and then space,** MathCad will recognize it as text
- Or use ["] to tell MathCad that you are entering text

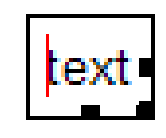

#### Controlling how results displayed

#### Use **Format/Result** from **Menu** Or double click the displayed result

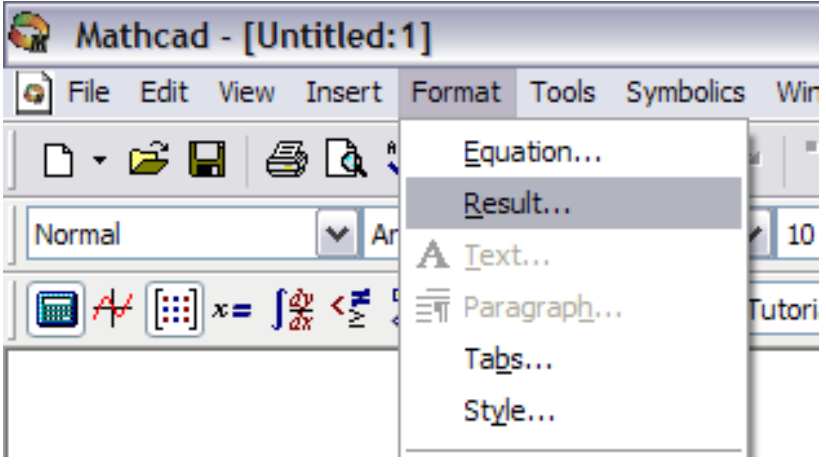

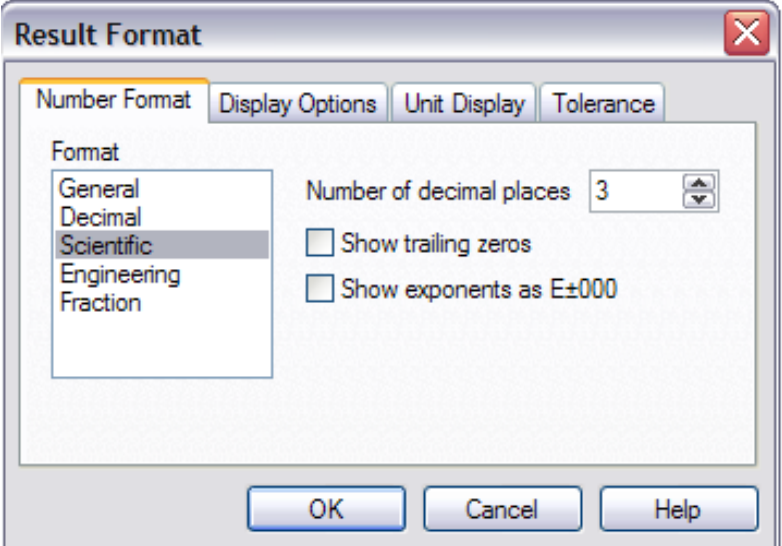

#### Unit Conversions

#### ■ Page 33, Problem 1 (a)

**Step 1**

$$
speed = 2.998 \times 10^8 \frac{\text{m}}{\text{s}}
$$

speed =  $2.998 \times 10^8$  m

 $speed = mph$ 

speed  $= 2.998 \cdot 10^8 \frac{\text{m}}{\text{m}}$ 

**Step 2**

**Step 3**

**Step 4**speed =  $6.706 \times 10^8$  mph

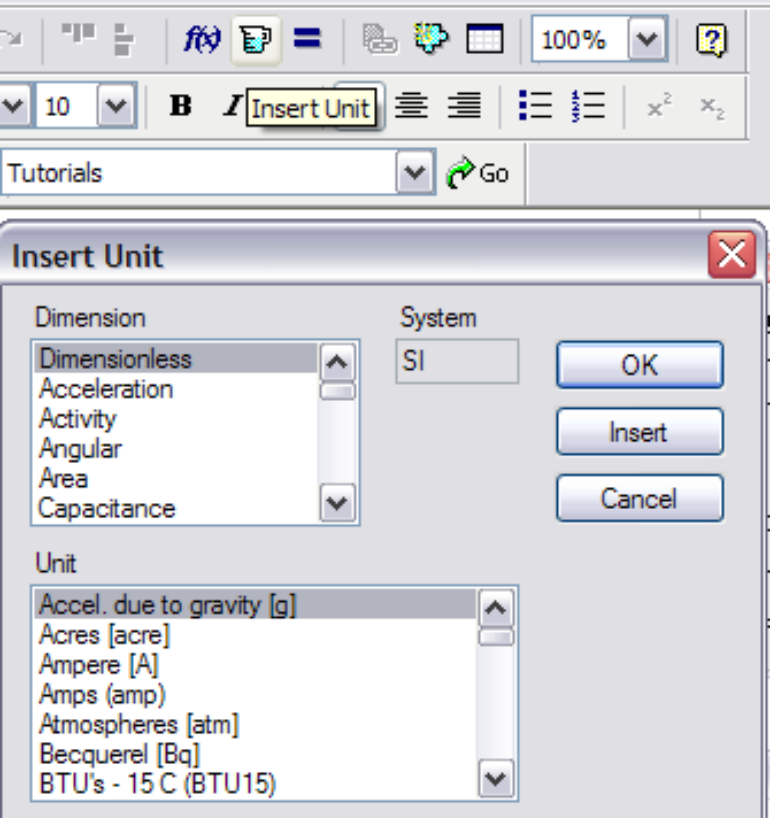